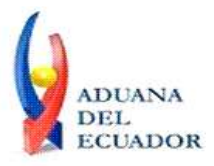

**Guayaquil, 26 de julio de 2013**

## **SERVICIO NACIONAL DE ADUANA DEL ECUADOR**

## **DIRECCIÓN GENERAL**

### **CONSIDERANDO:**

Que el numeral 3 del artículo 225 de la Constitución de la República del Ecuador expresamente señala que son entidades del Sector Público, los organismos y entidades creados por la Constitución o la ley para el ejercicio de la potestad estatal, para la prestación de servicios públicos o para desarrollar actividades económicas asumidas por el Estado.

Que el artículo 227 de la Constitución de la República del Ecuador señala que la administración pública constituye un servicio a la colectividad que se rige por los principios de eficacia, eficiencia, calidad, jerarquía, desconcentración, descentralización, coordinación, participación, planificación, transparencia y evaluación.

Que en el Capítulo I, Naturaleza y Atribuciones, Título IV de la Administración Aduanera, regulado en el Código Orgánico de la Producción, Comercio e Inversiones, publicado en el Suplemento del Registro Oficial No. 351 del 29 de diciembre de 2010, se señala: "*El servicio de aduana es una potestad pública que ejerce el Estado, a través del Servicio Nacional de Aduana del Ecuador, sin perjuicio del ejercicio de atribuciones por parte de sus delegatarios debidamente autorizados y de la coordinación o cooperación de otras entidades u órganos del sector público, con sujeción al presente cuerpo legal, sus reglamentos, manuales de operación y procedimientos, y demás normas aplicables...".*

Que, de conformidad a las competencias y atribuciones que tiene el Director General del Servicio Nacional de Aduana del Ecuador, se encuentra determinado en el literal l) del Art. 216 del Código Orgánico de la Producción, Comercio e Inversiones, *"... l. Expedir, mediante resolución los reglamentos, manuales, instructivos, oficios circulares necesarios para la aplicación de aspectos operativos, administrativos, procedimentales, de valoración en aduana y para la creación, supresión y regulación de las tasas por servicios aduaneros, así como las regulaciones necesarias para el buen funcionamiento de la administración aduanera y aquellos aspectos operativos no contemplados en este Código y su reglamento..."*

Que, mediante Decreto Ejecutivo Nº 934, de fecha 10 de noviembre del 2011, el Econ. Xavier Cardenas Moncayo, fue designado Director General del Servicio Nacional de Aduana del Ecuador, de conformidad con lo establecido en el artículo 215 del Código Orgánico de la Producción, Comercio e Inversiones; y el artículo 11, literal d) del

1/5

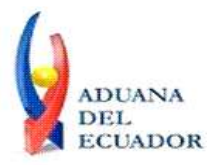

**Guayaquil, 26 de julio de 2013**

Estatuto del Régimen Jurídico y Administrativo de la Función Ejecutiva En tal virtud, el Director General del Servicio Nacional de Aduana del Ecuador, en ejercicio de la atribución y competencia dispuesta en el literal l) del artículo 216 del Código Orgánico de la Producción, Comercio e Inversiones, publicado en el Suplemento del Registro Oficial No. 351 del 29 de diciembre de 2010.

### **RESUELVE:**

**PRIMERO.-** Expedir los procedimientos documentados denominados:

- 1. **"SENAE-ISEE-2-3-008-V1 INSTRUCTIVO PARA EL USO DEL SISTEMA CPIC – CARTA DE PORTE INTERNACIONAL POR CARRETERA"**
- 1. **"SENAE-ISEE-2-3-009-V1 INSTRUCTIVO PARA EL USO DEL SISTEMA DTAI – DECLARACIÓN DE TRÁNSITO ADUANERO INTERNACIONAL"**
- 1. **"SENAE-ISEE-2-3-010-V1 INSTRUCTIVO PARA EL USO DEL SISTEMA IND - INFORME DE NOVEDADES EN LA DESCARGA (MARÍTIMO/AÉREO)"**
- 1. **"SENAE-ISEE-2-3-011-V1 INSTRUCTIVO PARA EL USO DEL SISTEMA MTI – MANIFIESTO TERRESTRE"**
- 1. **"SENAE-ISEE-2-3-012-V1 INSTRUCTIVO PARA EL USO DEL SISTEMA NRCI - NOTIFICACIÓN DEL RESULTADO DE CORRECCIÓN-IMPORTACIÓN"**
- 1. **"SENAE-ISEE-2-3-013-V1 INSTRUCTIVO PARA EL USO DEL SISTEMA NRM - NOTIFICACIÓN DE REVISIÓN DE MANIFIESTO"**
- 1. **"SENAE-ISEE-2-3-014-V1 INSTRUCTIVO PARA EL USO DEL SISTEMA CIDT - SOLICITUD DE CORRECCIÓN DE TRASLADO ENTRE ZONAS PRIMARIAS"**

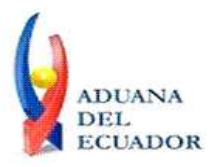

**Guayaquil, 26 de julio de 2013**

# 1. **"SENAE-ISEE-2-3-015-V1 INSTRUCTIVO PARA EL USO DEL SISTEMA CMTI-SOLICITUD DE CORRECCIÓN DE MANIFIESTO (TERRESTRE)"**

# **DISPOSICIÓN FINAL**

Notifíquese del contenido de la presente Resolución a las Subdirecciones Generales, Direcciones Nacionales, Direcciones Distritales del Servicio Nacional de Aduana del Ecuador.

Publíquese en la Página Web del Servicio Nacional de Aduana del Ecuador y encárguese a la Dirección de Secretaría General del Servicio Nacional de Aduana del Ecuador el formalizar las diligencias necesarias para la publicación de la presente resolución junto con los referidos

## 1. **"SENAE-ISEE-2-3-008-V1 INSTRUCTIVO PARA EL USO DEL SISTEMA CPIC – CARTA DE PORTE INTERNACIONAL POR CARRETERA"**

- 1. **"SENAE-ISEE-2-3-009-V1 INSTRUCTIVO PARA EL USO DEL SISTEMA DTAI – DECLARACIÓN DE TRÁNSITO ADUANERO INTERNACIONAL"**
- 1. **"SENAE-ISEE-2-3-010-V1 INSTRUCTIVO PARA EL USO DEL SISTEMA IND - INFORME DE NOVEDADES EN LA DESCARGA (MARÍTIMO/AÉREO)"**
- 1. **"SENAE-ISEE-2-3-011-V1 INSTRUCTIVO PARA EL USO DEL SISTEMA MTI – MANIFIESTO TERRESTRE"**
- 1. **"SENAE-ISEE-2-3-012-V1 INSTRUCTIVO PARA EL USO DEL SISTEMA NRCI - NOTIFICACIÓN DEL RESULTADO DE CORRECCIÓN-IMPORTACIÓN"**

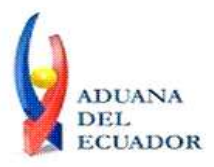

**Guayaquil, 26 de julio de 2013**

# 1. **"SENAE-ISEE-2-3-013-V1 INSTRUCTIVO PARA EL USO DEL SISTEMA NRM - NOTIFICACIÓN DE REVISIÓN DE MANIFIESTO"**

## 1. **"SENAE-ISEE-2-3-014-V1 INSTRUCTIVO PARA EL USO DEL SISTEMA CIDT - SOLICITUD DE CORRECCIÓN DE TRASLADO ENTRE ZONAS PRIMARIAS"**

## 1. **"SENAE-ISEE-2-3-015-V1 INSTRUCTIVO PARA EL USO DEL SISTEMA CMTI-SOLICITUD DE CORRECCIÓN DE MANIFIESTO (TERRESTRE)"**

en el Registro Oficial.

La presente Resolución entrará en vigencia a partir de su suscripción, sin perjuicio de su publicación en el Registro Oficial.

Dado y firmado en el Despacho Principal de la Dirección General del Servicio Nacional de Aduana del Ecuador, en la ciudad de Santiago de Guayaquil.

*Documento firmado electrónicamente*

Econ. Pedro Xavier Cárdenas Moncayo **DIRECTOR GENERAL**

Anexos:

- SENAE-ISEE-2-3-008-V1 INST CPIC.PDF - SENAE-ISEE-2-3-008-V1 INST CPIC.doc - SENAE-ISEE-2-3-009-V1 INST DTAI.PDF - SENAE-ISEE-2-3-009-V1 INST DTAI.doc - SENAE-ISEE-2-3-010-V1 INST IND.PDF - SENAE-ISEE-2-3-010-V1 INST IND.doc - SENAE-ISEE-2-3-011-V1 INST MTI.PDF - SENAE-ISEE-2-3-011-V1 INST MTI.doc - SENAE-ISEE-2-3-012-V1 INST NRCI.PDF - SENAE-ISEE-2-3-012-V1 INST NRCI.doc - SENAE-ISEE-2-3-013-V1 INST NRM.PDF - SENAE-ISEE-2-3-013-V1 INST NRM.doc - SENAE-ISEE-2-3-014-V1 INST CIDT.PDF - SENAE-ISEE-2-3-014-V1 INST CIDT.doc
- SENAE-ISEE-2-3-015-V1 INST CMTI.PDF

**www.aduana.gob.ec** 

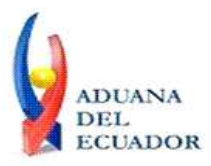

**Guayaquil, 26 de julio de 2013**

#### - SENAE-ISEE-2-3-015-V1 INST CMTI.doc

Copia:

Señor Ingeniero Javier Eduardo Morales Velez **Director de Mejora Continua y Normativa**

Señor Ingeniero Alberto Carlos Galarza Hernández **Jefe de Calidad y Mejora Continua**

Señor Ingeniero Nicolas Eddie Pulgar Sampedro **Director de Tecnologías de la Información, Encargado**

Señor Tecnólogo Tito Ramiro Lagos Ortíz **Analista Informático 2**

Señorita Ingeniera Julissa Liliana Godoy Astudillo **Analista de Mejora Continua y Normativa**

Señora Ingeniera Patricia Magdalena Coronado Dominguez **Analista De Mejora Continua Y Normativa**

pmcd/acgh/jemv/lavf/msps

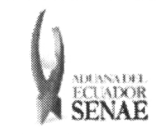

INSTRUCTIVO PARA EL USO DEL SISTEMA NRCI - NOTIFICACIÓN DEL RESULTADO DE CORRECCIÓN — IMPORTACIÓN

Código: SENAE-ISEE-2-3-012 Versión: 1 Fecha: Jul/2013 Página 1 de 8

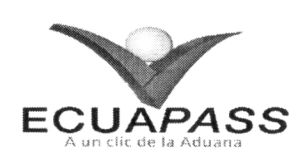

# **SENAE-ISEE-2-3-012-V1**

# **INSTRUCTIVO PARA EL USO DEL SISTEMA NRCI - NOTIFICACIÓN DEL RESULTADO DE CORRECCIÓN-IMPORTACIÓN**

**JULIO 2013**

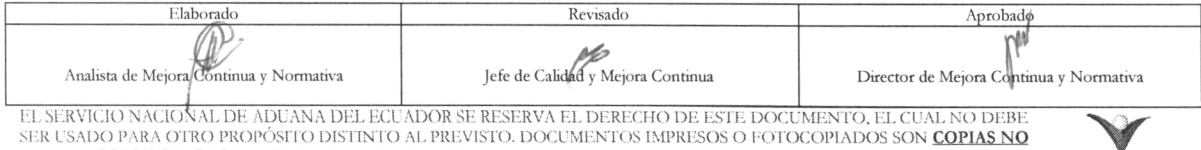

OO PARA OTRO PROPOSITO DISTINTO AL PREVISTO. DOCUMENTOS IMPRESOS O FOTOCOPIADOS SON COPIAS NO CONTROLADAS, VERIFICAR SU VIGENCIA COMPARANDO CON EL DOCUMENTO PUBLICADO EN LA WEB

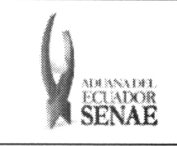

#### INSTRUCTIVO PARA EL USO DEL SISTEMA NRCI - NOTIFICACIÓN DEL RESULTADO DE CORRECCIÓN — IMPORTACIÓN

Código: SENAE-ISEE-2-3-012 Versión: 1 Fecha: Jul/2013 Página 2 de 8

# **HOJA DE RESUMEN**

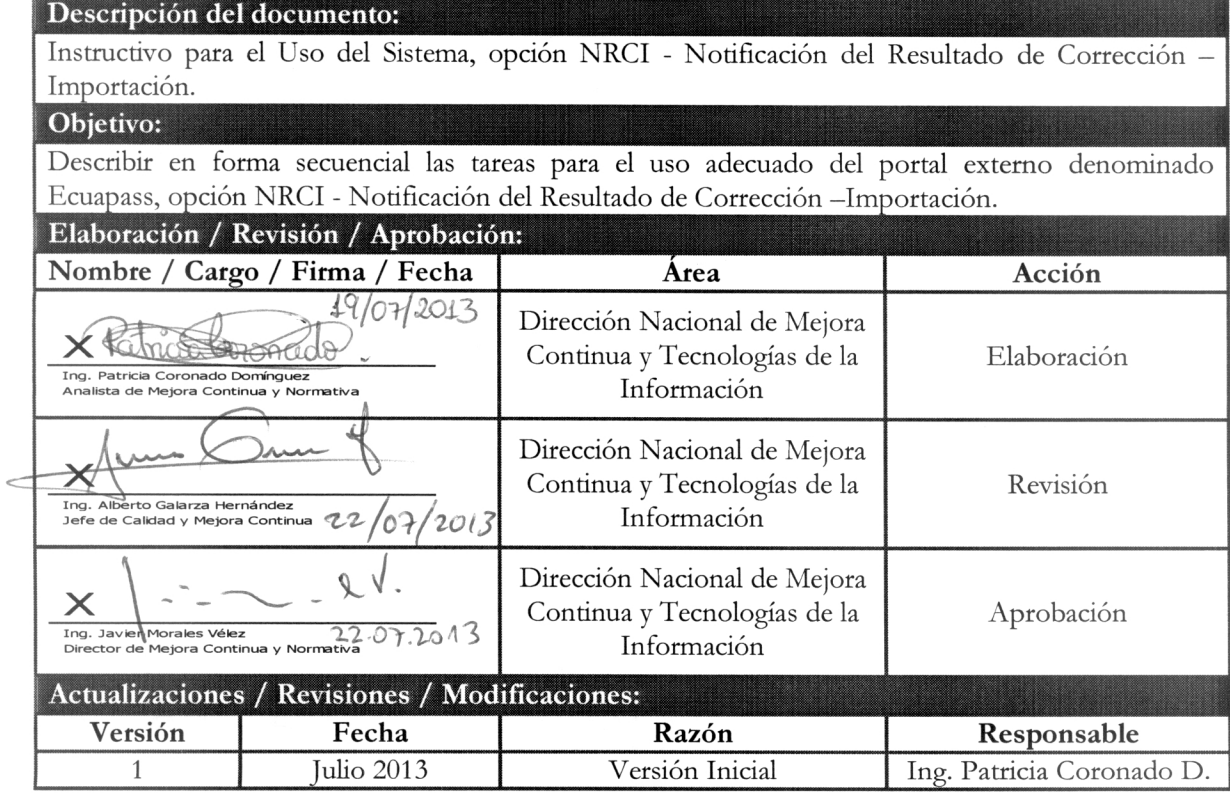

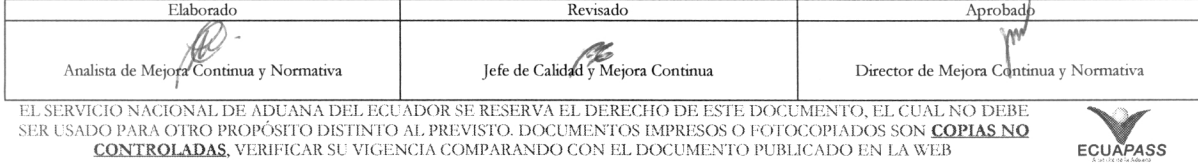

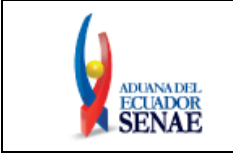

# **ÍNDICE**

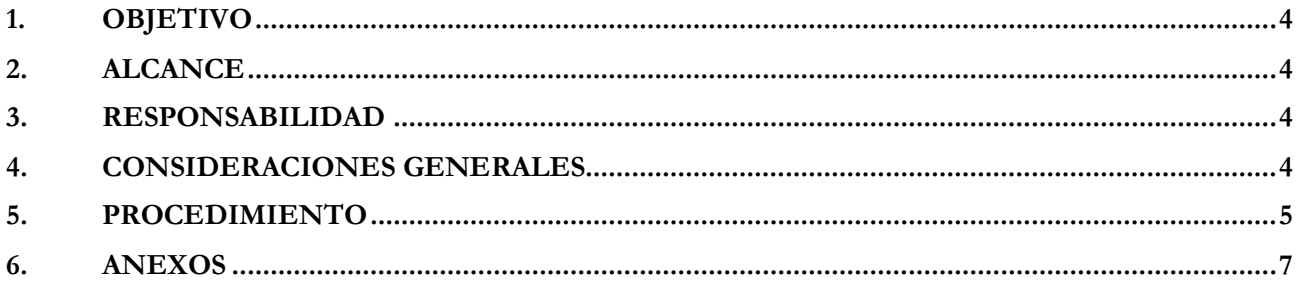

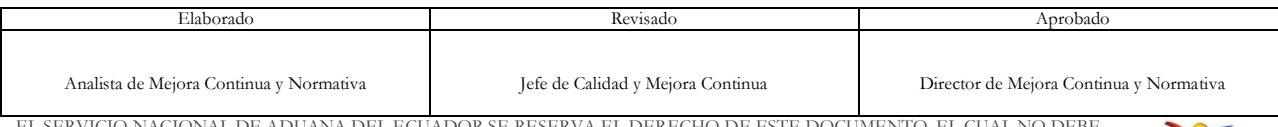

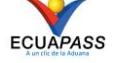

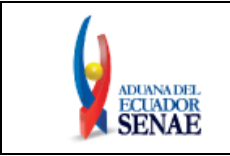

# <span id="page-8-0"></span>**1. OBJETIVO**

Describir en forma secuencial las tareas para el uso adecuado del portal externo denominado Ecuapass, opción NRM - Notificación de Revisión de Manifiesto.

# <span id="page-8-1"></span>**2. ALCANCE**

Está dirigido a las navieras, aerolíneas, consolidadoras, transportistas terrestres.

# <span id="page-8-2"></span>**3. RESPONSABILIDAD**

Es responsabilidad de la Dirección Nacional de Mejora Continua y Tecnología de la Información la actualización del presente instructivo.

- **3.1.** La aplicación, cumplimiento y realización de lo descrito en el presente documento, es responsabilidad de los depósitos temporales, zona de distribución, Correos del Ecuador y empresas courier.
- **3.2.** La realización de mejoramiento, cambios solicitados y gestionados por los distritos, le corresponde a la Dirección Nacional de Mejora Continua y Tecnologías de la Información para su aprobación y difusión.

# <span id="page-8-3"></span>**4. CONSIDERACIONES GENERALES**

- **4.1.** Con el objeto de que se apliquen los términos de manera correcta, se entiende lo siguiente:
	- **4.1.1. Usuario:** navieras y consolidadoras**.**
	- **4.1.2. NRM:** Notificacion del Resultado de la Revision de Manifiesto-NRM
	- **4.1.3. Transportista:** Aquel autorizado por el organismo competente de su país de origen, para ejecutar o hace ejecutar el transporte de mercancías.
	- **4.1.4. MRN-Manifest Reference Number:** Número de referencia del manifiesto de carga**.**
	- **4.1.5. MSN-Número Secuencial de Máster:** Número secuencial del número de documento de transporte máster que registra la línea naviera en el sistema informático "Ecuapass"**.**
	- **4.1.6. HSN-Número Secuencial de Máster:** Número secuencial del Documento de transporte House que registra la consolidadora de carga en el sistema informático "Ecuapass".
	- **4.1.7. Número de Carga:** Identificación de las mercancías conformado por el MRN + MSN + HSN.

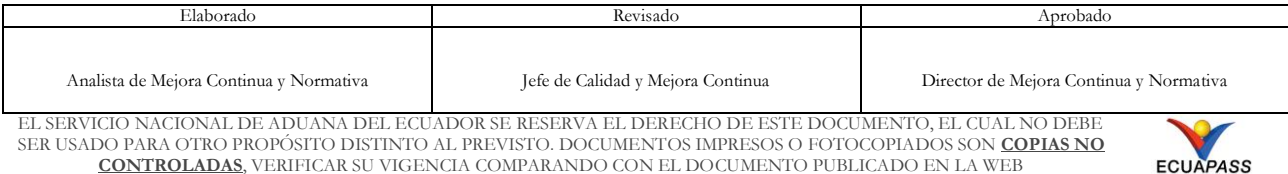

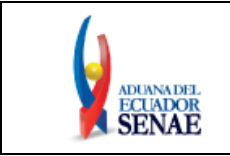

### <span id="page-9-0"></span>**5. PROCEDIMIENTO**

- 5.1. Acceda al navegador de Internet, registre la dirección [https://portal.aduana.gob.ec/,](https://portal.aduana.gob.ec/) visualice el portal externo Ecuapass e ingrese con su usuario y contraseña.
- **5.2.** Seleccione el menú principal "Trámites operativos", sub-menú "Elaboración de e-Doc. Operativo" y luego haga clic en "e-Docs".

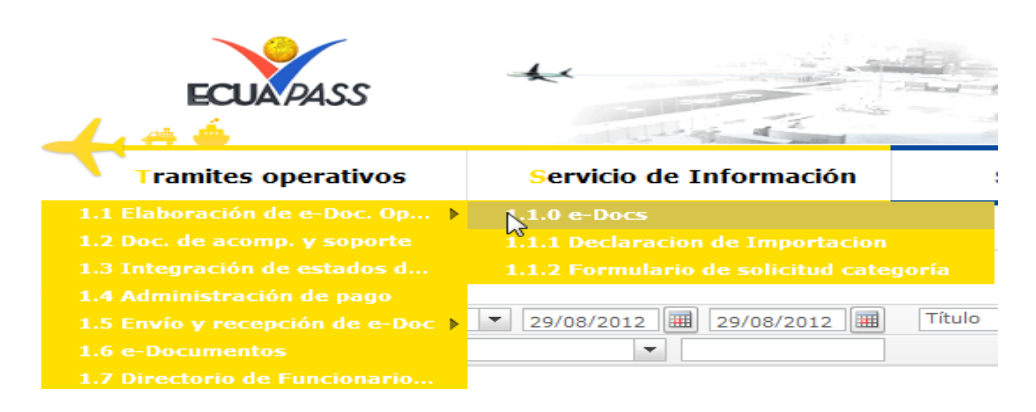

**5.3.** En el detalle de la opción se presentan 3 pestañas que incluyen los documentos electrónicos. Se procede a dar clic en la pestaña **"Cargas"**.

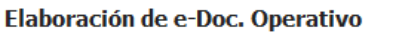

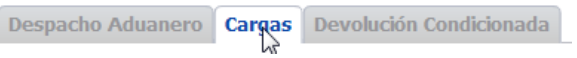

**5.4.** Los documentos electrónicos que se presentan se encuentran categorizados como "Importación" y "Exportación", para lo cual el usuario selecciona en la sección de **"Importación"** el documento electrónico **"Notificacion del Resultado de la Revision de Manifiesto-NRM".**

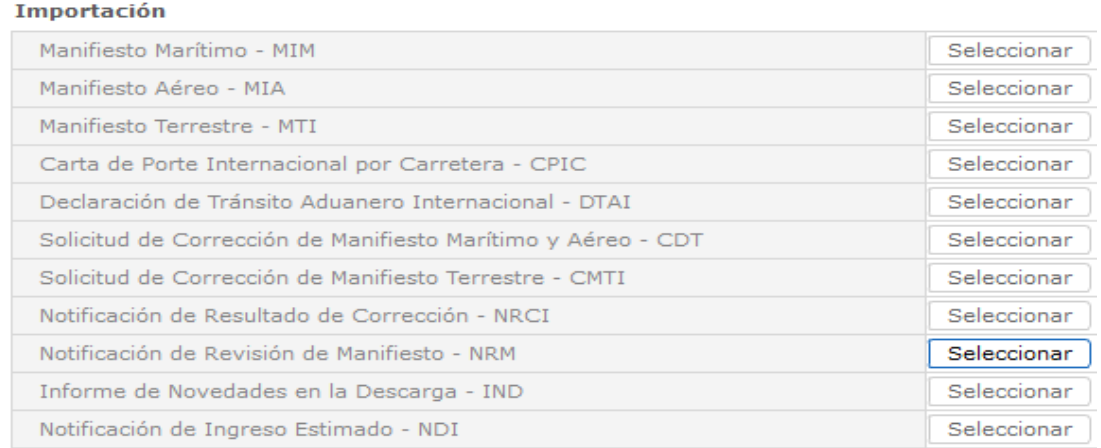

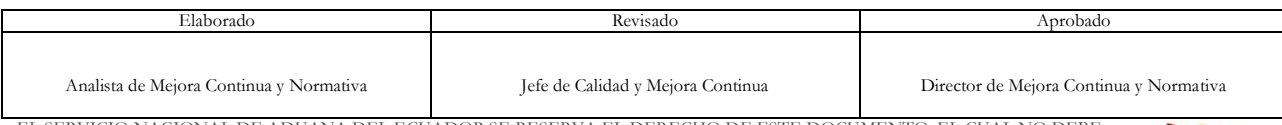

EL SERVICIO NACIONAL DE ADUANA DEL ECUADOR SE RESERVA EL DERECHO DE ESTE DOCUMENTO, EL CUAL NO DEBE SER USADO PARA OTRO PROPÓSITO DISTINTO AL PREVISTO. DOCUMENTOS IMPRESOS O FOTOCOPIADOS SON **COPIAS NO CONTROLADAS**, VERIFICAR SU VIGENCIA COMPARANDO CON EL DOCUMENTO PUBLICADO EN LA WEB

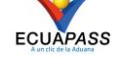

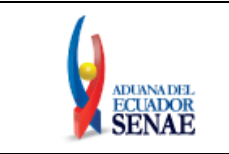

**5.5.** Una vez seleccionado el documento electrónico **"Notificacion del Resultado de la Revision de Manifiesto-NRM",** puede consultar la notificación de resultado de revisión de manifiesto.

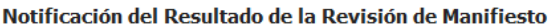

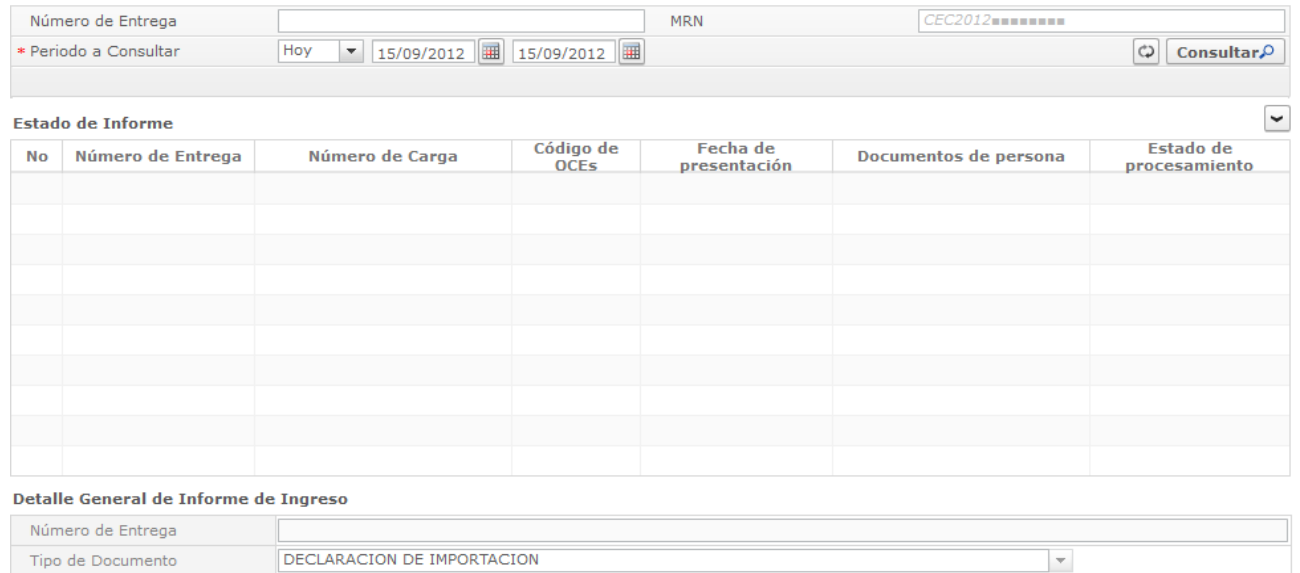

- Fight of Bocamento<br>Fecha y Hora de Finalización de<br>Revisión Tipo de Canal de Inspección SIN CONTROL  $\overline{\phantom{a}}$ 
	- **5.6.** Se presentan los siguientes criterios de búsqueda para la notificación de resultado de revisión de manifiesto.

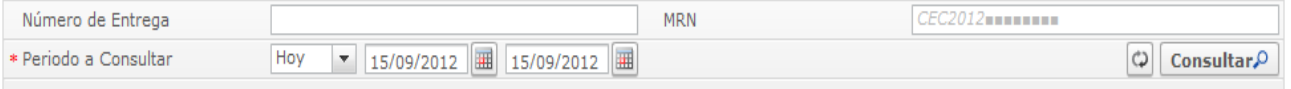

- **Número de Entrega:** cod.oce(8) + año(4) + numero secuencial(8) + verificaror(1)
- **MRN**
- **Período a Consultar:** dd/mm/aaaa ~ dd/mm/aaaa
- 5.7. Debe introducir los criterios de búsqueda y al presionar el botón **Consultar**<sup>o</sup> se presenta el resultado de revisión de manifiesto.
	- **Número de Entrega:** cod.oce(8)+ año(4) + numero secuencial(8) + verificador(1) Número de solicitud de manifiesto
	- **Número de Carga**: Identificación de las mercancías conformado por el MRN + MSN + HSN.

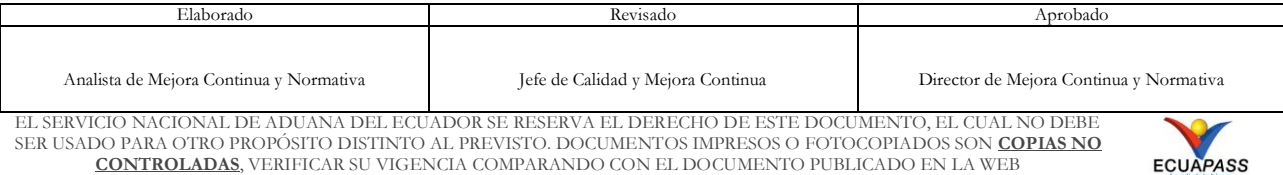

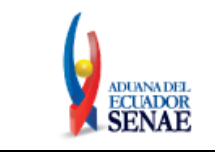

#### **INSTRUCTIVO PARA EL USO DEL SISTEMA NRM - NOTIFICACIÓN DE REVISIÓN DE MANIFIESTO**

Código: **SENAE-ISEE-2-3-013** Versión: **1** Fecha: **Jul/2013** Página **7 de 7**

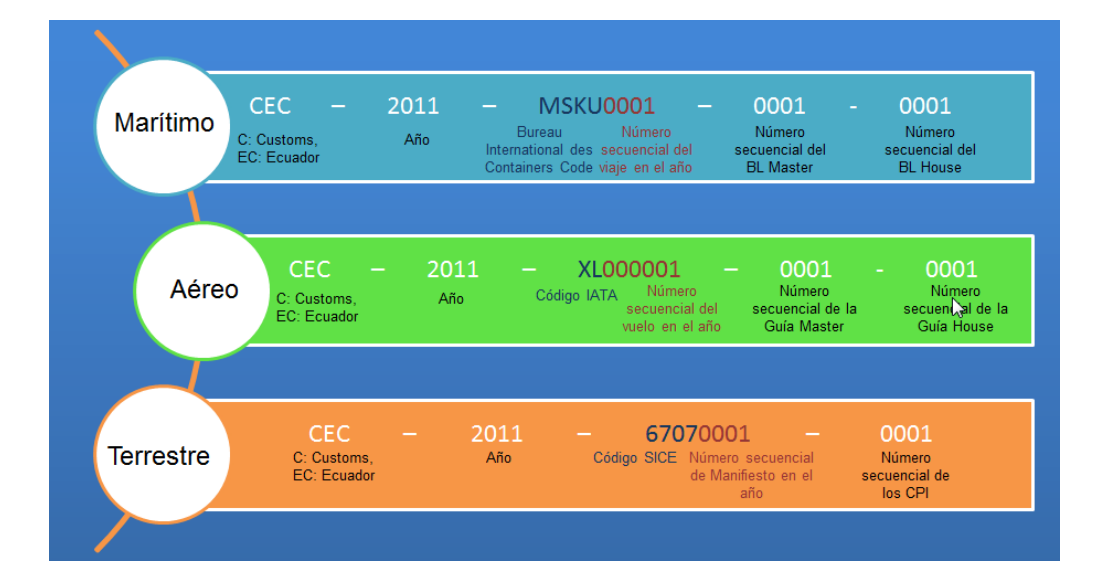

- **Código de OCEs**
- **Fecha de Presentación**
- **Documentos de Persona**
- **Estado de Procesamiento**
- **Tipo de Documento**
- **Fecha y Hora de Finalización de Revisión**: aaaa-mm-dd hh:mm:ss Se indicará el estado de trámite de revisión del manifiesto.
- **Tipo de Canal de Inspección**: Se indica el canal de inspección en caso de ser seleccionada.

# <span id="page-11-0"></span>**6. ANEXOS**

No hay anexos.

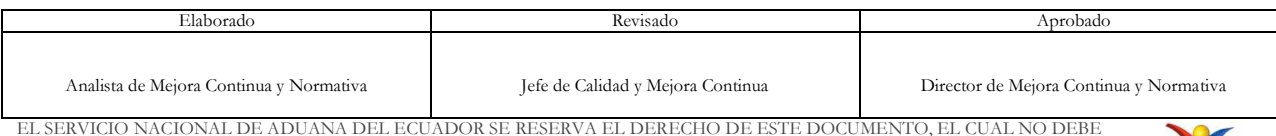

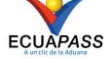